## *How to Translate the website very easily to French(and other languages) Now EVERYONE can read the District website!*

To translate a website easily, follow the steps below:

1. Open up the following website in your browser:

http://babelfish.yahoo.com/

- *2.* Look at the babelfish website and fill in the form. *You want to translate the web page, so it's the bottom section you fill in.*
- 3. Complete the website and the language option. (Th

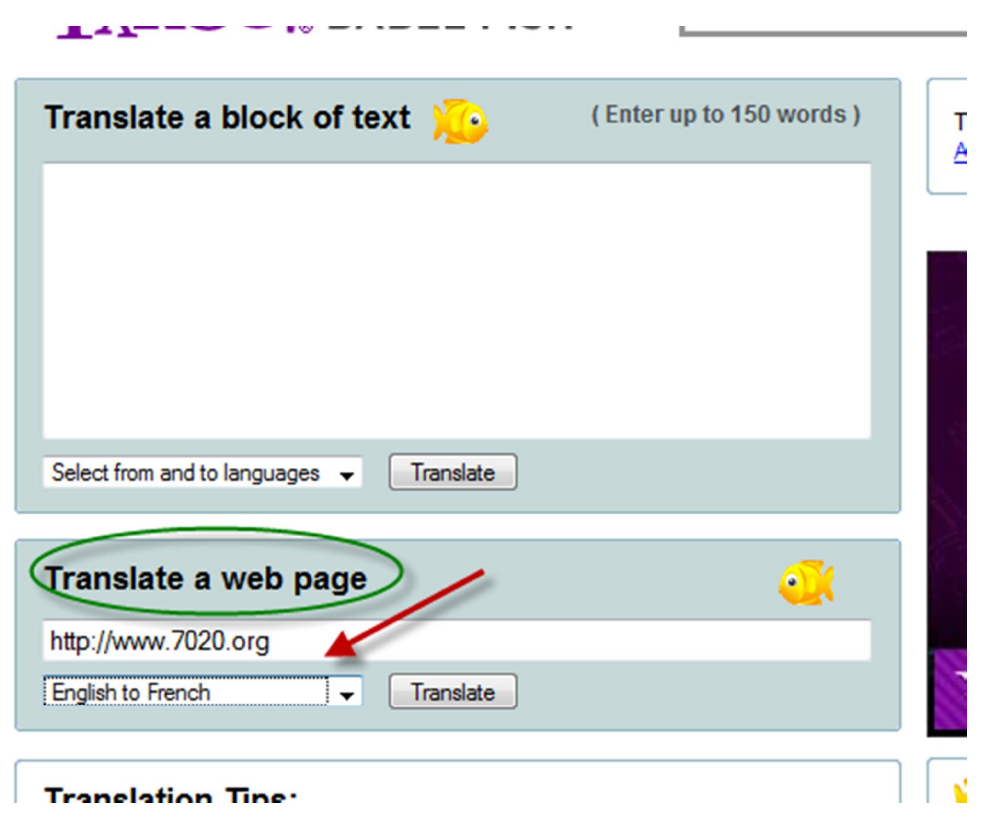

4. Click Translate.

*You will see the following in-progress graphic:*

Translation in progress...

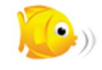

*The translation takes place in the same window. The French translation will very soon display.*

NOTE: The site is best viewed with Internet Explorer, but Firefox will work too. *It appears that all other pages in the site will also be translated – not just the first page!*

The graphic below is from Firefox:

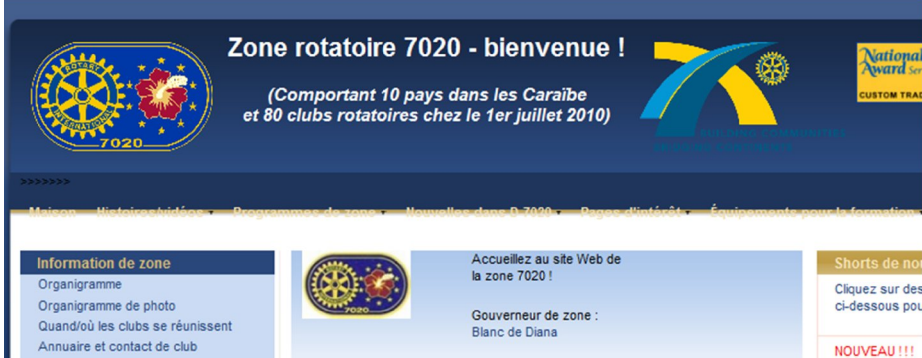

The graphic below is from Internet Explorer – slightly different, mainly in the menu along the top:

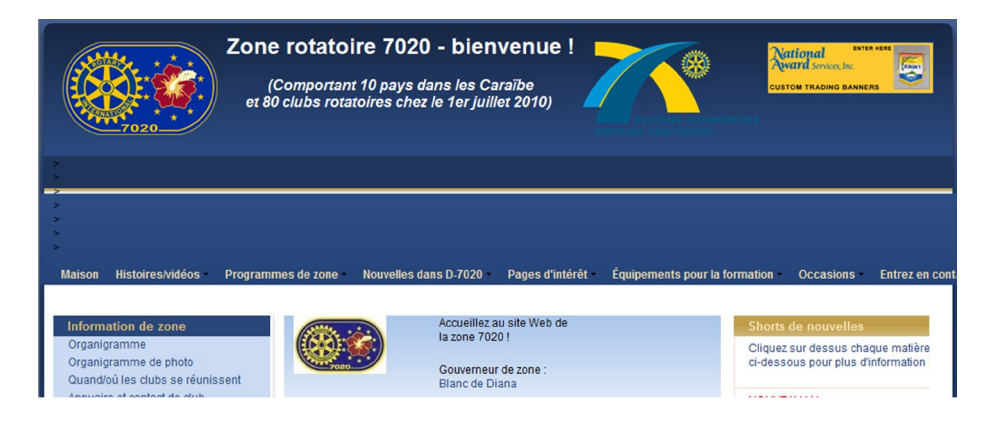